**TEX**組版から印刷・製本までの工程 プリプレス部 齋藤泰一 (taisaito@sanbi.co.jp) 三美印刷株式会社 http://www.sanbi.co.jp/

皆様の中に,『TEXできちんと組版したはずなのに,戻ってきた原稿はレイアウトが全然違 う』,『図版の縮率がなぜか変えられてしまった』,といった体験をした方はいらっしゃいませ

## バッケージを読み込む際に注意が必要

御自身で作成したオリジナルマクロはもちろん, \usepackage で新しいパッケージを使用

皆様が投稿用に論文作成をする際に,学会のサイトから「クラスファイル一式」をダウン ロードし,雛型に合わせた記述を行うと思います.

んか? なぜそのような事が起きるのか,また,どのようなデータを納品すればスムーズに進 行できるのか,など今回の掲示を通し,色々と御紹介します.

「学術論文」と「単行本」を例として,それぞれの注意ポイントをまとめてみました.

もちろん万能なルールではないので,投稿される出版社,学会などのルールに準じること が大前提ですが,一般的にトラブルの起こりやすい部分をまとめてあります.

また組版から印刷,製本までの流れを動画で御紹介致します.

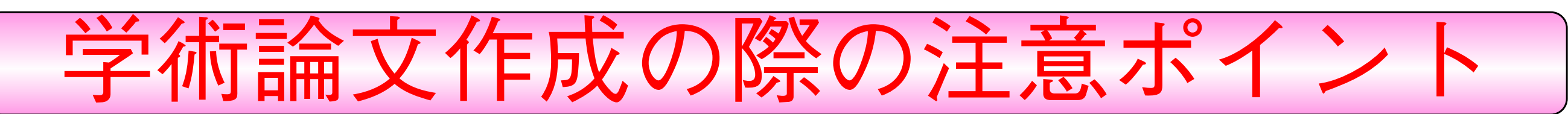

学術論文全般にいえるのですが,雑誌毎に用意されているクラスファイルは,配布している 状態で動かすことが絶対条件となっています.従って、本文全体に及ぶパラメータの変更など をしてしまうと確実に修正されます.

例としては \baselinestretch での行間詰めや、別行数式の強引な縮小などです.

## フォントを変えない

よくあるケースで, Computer Modernフォントを, Times系がよいからと txfontsパッケー ジを追加,などといった原稿ですが,学会標準で使用されていない場合,修正となることが多 いです.

そして「雛型」に沿った形で作成したのに,戻ってくる原稿をみると行送りが変わっていた り,図版のサイズが変えられていたり,図表の配置が変わっていたり,と納得のできないさま ざまな"不満"があると思います.

なぜそのようなことが起きてしまうのでしょうか?

今回,このような問題が起きてしまう論文にみられる特徴をあげてみました.このような

また、お手元の環境と最終データを作成する会社の環境が同じとは限りません. TFXのバー ジョン, AMS-TEX (AMS-LATEX) のバージョンによっては、行ズレや行送りが変わってしま う場合があります.

ことをしなければ皆様のお手元で作業したものと同じ形で出来上がってくると思われます.

### 基本情報に関わるパラメータを変更しない

学会には学会固有の統一ルールがある場合があります.具体的には「用語や約物の統一」で す.この用語統一によって本文のズレがでてきますが,こればかりはルールに従って修正して 頂くしかありません.

TEX側で拡大縮小を行った場合, 以下のような問題が起こる可能性があります. 指定しても よいのですが注意が必要です.

もちろんそれぞれの学会の規則によっても違いますが,基本的には変更してはいけません.

## レイアウトの調整には注意が必要

\vskip や \vspace\* でのアキツメ,図表ネームの上下アキ調節など,レイアウト調整を行っ ている原稿が多くあるのですが,基本的にはクラスファイル通りのアキが標準です.もちろん \section などの上下アキの調整もよくありません.

また拡大した場合,元の線も太く出力されますが,隣接した2重線などのすき間が潰れて しまう可能性があります.

このような場合は学会のルールによっては,すべて元に戻す対象になってしまいます.

予期せぬ出力結果となる可能性もありますので使用してはいけません.

する場合があると思います.

そのような場合,前述のように「体裁に影響がないか」を必ず確認してください.中にはコ

マンドが衝突し,意図しない出力結果になることがあります.

## 学会のルールに従う

学会によっては用語統一一覧も発表されている所もありますので,そのルールに沿った書き 方をすれば,御自身のところと同じような出力結果が得られると思います.

## |画像について

これは「単行本作成の際の注意ポイント」でも同様です. ポストスクリプト形式の図データ

を使う場合,気を付けなければならない点をいくつか上げておきます.

*•* 画像データは仕上りサイズで納品

#### **–** 画像の網掛けについて

細かい網を縮小すると網欠けや網潰れが起きる場合があります.仕上りサイズに元画像を

変更してから網を掛けてください.

拡大した場合には網の間隔が大きくなり,網のパターンが変わって見えることがあります.

**–** 使用する線は仕上りサイズで**0.1mm**以上の太さ

細い線を縮小すると仕上りサイズで消えてしまうことがあります.仕上りサイズで0.1mm 以上の太さになるようにしてください.

#### **–** 文字情報にも注意

文字部分は縮小すると「文字潰れ」,拡大すると「ジャギー」が出ることがあります.

#### *•* 余白を含まないデータ

余白があると本文やキャプションなどの間に,余分な余白が入ってしまうことがあります. \vspace などで見かけ上で詰めるのではなく,画像そのものの周囲に「白い領域」がない よう作成することが重要です.単純にBoundingBoxだけを修正すると本文が隠されることが あります.

#### *•* フォント情報が入っていないデータ

弊社の場合ですが,TrueTypeフォントや特殊なフォントを使っている場合は,文字化けを

そのときに本文中で \\ や \linebreak などの強制改行, インデント, センタリング, また,

項目の頭揃えなどをするために全角空白や、 ~, \hskip, \hspace を使って調節していると,

起こす可能性があるのでアウトライン化が必要です.

その他,標準的なAdobeやモリサワのフォントでしたら,文字情報が残っていても問題あり

ません.出版社により全てのフォントのアウトラインを取らないとダメな場合もあります

#### ので御注意ください.

*•* 色の組み合わせに注意

オンラインでPDFしか出版されないものは問題ありませんが,本として出版されるものは 注意が必要です.

特にカラーで作成した画像をモノクロにして出力する場合、画面上できれいに表示してい ても,モノクロに変更した際,濃度が足りなくなったり,濃度差が分からなくなるなどの問 題も出てきます(特に黄色のような輝度の高い色).画像の濃淡ははっきりとした状態で作 成すれば問題は起きません.

本文中の画像や,プロフィールの顔写真など,「原寸で300dpiの解像度」があると綺麗に出 力されます. 解像度が足らないと, ぼやけたり, がたついたりしてしまいます.

かといってクラス標準のものだけでは足らない場合もあると思いますので,問題なく動く ことを確認してから投稿してください.

#### *•* 写真の解像度に注意

## まとめ

「**TEX**標準のコマンドで作成し,クラスファイルに準じて作成」すれば基本的には問題あり ません.

奥村晴彦氏が作成したjsbook.clsですが, 内部でポイントに関する定義が, 全て定義し直さ れています.

# 単行本作成の際の注意ポイント

としてしまうと,再定義の内容が10ptをベースに拡大・縮小する,と定義されているため全体 のサイズに影響が及びます.

基本的に学術論文よりも柔軟に作成できます.画像に関しては学術論文と同様の注意ポイ ントです.

出版社と本の体裁を決める段階で,御自身でクラスファイルを作成してもよろしいですし, 使用するフォントなども指定して頂いて構いません.

ここでは出版社にクラスファイルを作成してもらう場合と,御自身で完成形を作成し納品 する場合の,2つの注意点をお知らせします.

# クラスファイルを作成してもらう場合

組版の後に「面付作業」が入るのですが、この段階でフォントが埋め込まれていないと,エ ラーが出てうまくいかない場合があります.

御自身で jbook.cls で原稿を作成し,出版社(印刷会社)で専用のクラスファイルを作成 する場合は、基本的に「画像の問題点」だけなのですが,jsbook.cls で原稿を作成した場合 は注意が必要です.

ここでは一般的に使用されるパッケージで起きてしまう問題点の事例をいくつかあげます. • colortbl.sty

\documentclass[10pt]{jsbook}

となっていたところへ,「本文を12Q (9pt)に変更」などで,

回避するにはデータ書き出しの際に,解像度を上げる必要があります. 最低でも2400dpi の解像度は指定しておいた方がよいでしょう(dvipsならオプションで -D 2400 or -P pdf).

TEX文書にhtmlと同じようにハイパーリンク機能を加えるマクロですが,印刷,製本の 過程では必要のないパッケージになってしまいます.

\documentclass[9pt]{jsbook}

また, TEX Wikiにもあるように, 各種パッケージとの互換性も問題がありますので, 印 刷を前提として執筆する場合には,初めから使用しない方がよいと思われます.

事実,「単位系」で表されるすべての値に関して拡大・縮小がなされていますので,「図のサ

イズ」や「文中の余白」など,直接書かれているものも,すべて変更されてしまいます.

これを回避するには、単位に「true」をつけ,「Otruemm」「Otruecm」等,全ての単位系を 書き換えなくてはなりません (trueを付けると拡大縮小を行いません).

> TEXを使用する方のほとんどが、最終的には紙に印字することを前提として使用していると 思います.

# 完成形を作成し納品する場合

「完全形」として納品する場合,PDF納品が多いと思うのですが,必ずフォントを埋め込ん だPDFを納品するようにしてください.

心配でしたらまずはサンプルデータを作りテストを行えば,さらに問題は起こりにくくな

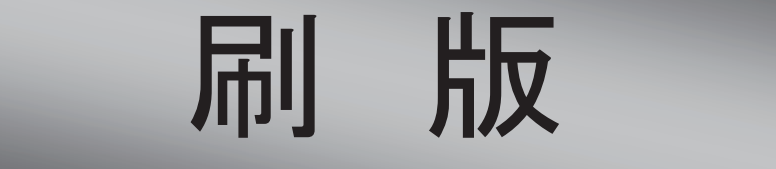

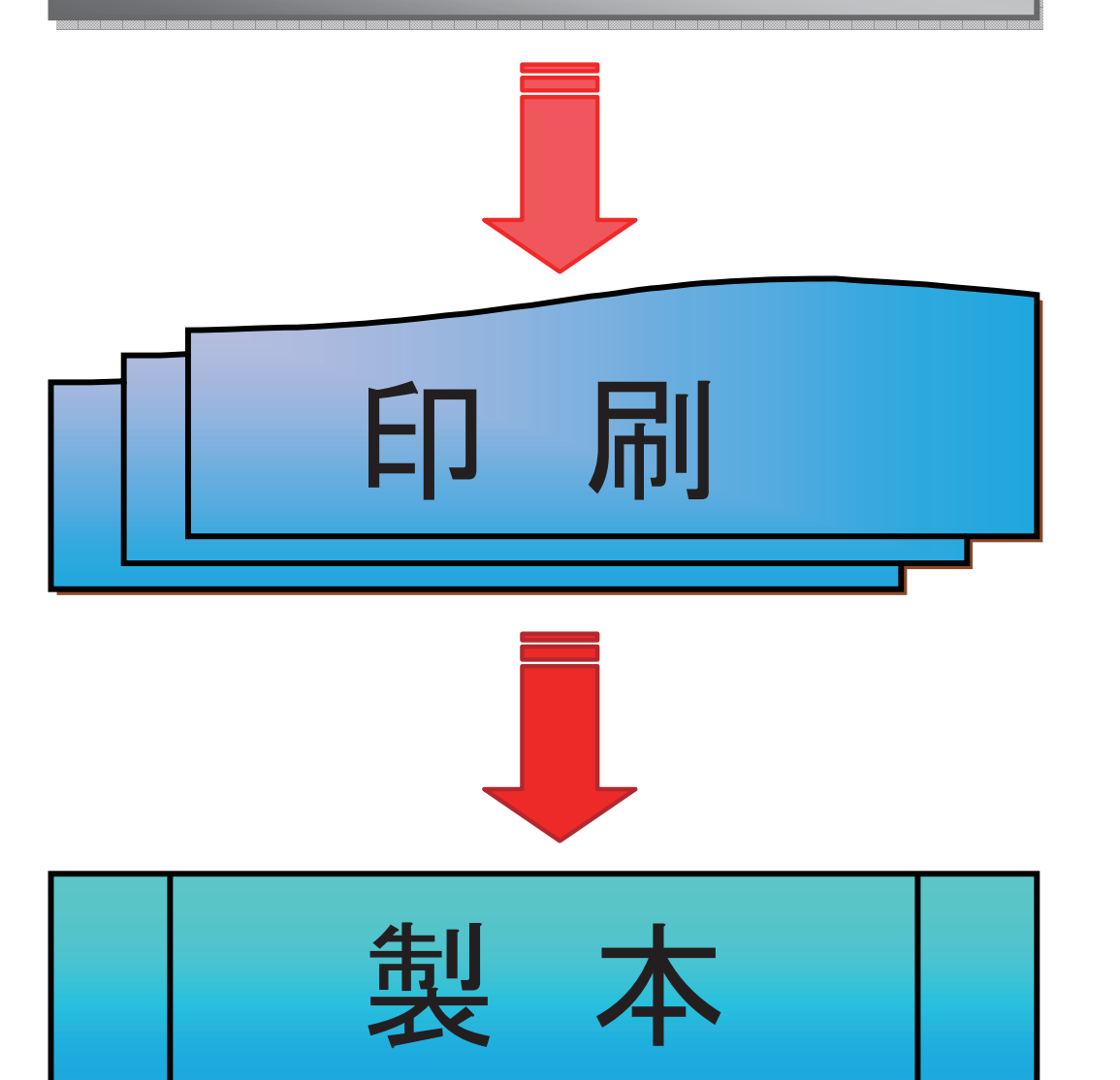

刷版とは、印刷するときに使用する版のこと です.

アルミの版の上に特殊な薬剤が塗布されて いて、これをプレートセッタ(製版機)で焼き 付けることで印刷用の刷版を作成します.

印刷が終わった用紙(刷本)を折って綴じ, 本に仕上げます. 製本の種類には、中綴· 平綴·かがり綴(糸綴り)·無線綴·並製本· 上製本などがあります. 弊社では、PUR 製本という新しい仕様の製 本も行っております.

各工程の詳細は動画を御用意しました. 弊社のものが御説明致します.

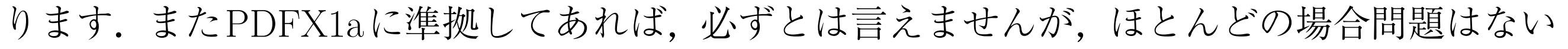

でしょう.

なおトンボを入れて作成する場合は,トンボがPDFの天地左右中央にくるように作成する

とスムーズに進行します.

また本を作る上での、本扉、扉裏、索引、奥付などの要素はどこで作成するのか、あらかじ め出版社と相談してください.

$$
K\leqslant \#I\cap N\geqslant \#I\cap N\geqslant \#I\cap N\neq \emptyset
$$

色を付けた表を作成するためのスタイルですが,このスタイルを使用し,低い解像度で データを作成すると色を付けたコラムの罫線が細く出力されてしまいます.

*•*hyperrefパッケージ

使用していても問題ありませんが,埋め込まれた文字はすべて印刷には関係のないもの になってしまいます.

印刷,製本について

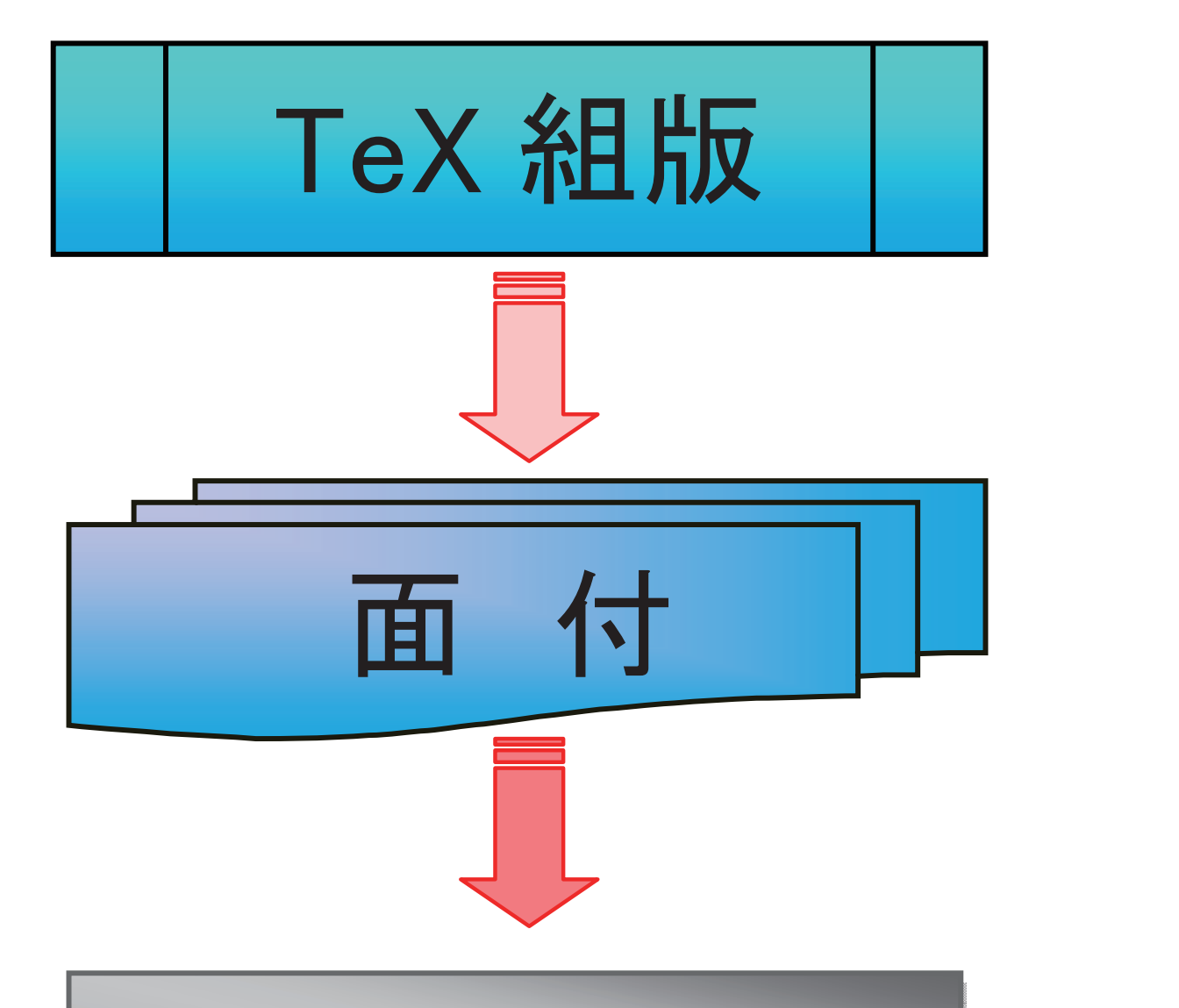

面付とは、刷版に対して印刷·断裁·製本加 工の都合を考えて、複数ページを配置して いくことを指します. 通常, 16 ページ単位, あるいは8ページ単位や4ページ単位で面 付を行います. 面付後, チェック用の白焼きを出力し, 版面

位置の最終確認や正しく面付されているか を確認します.

TEXで組版を終え,PSやPDFに変換したら次工程の面付作業となります.面付からは刷版, 印刷,製本の流れで進行します.

最後に

弊社では実際の印刷を行う最終的なポジションとして,皆様のそのような知りたい部分を

サポートしていきたい,と考えております.

何か疑問点などありましたら,なんでも御質問ください.